## **Bloomberg**

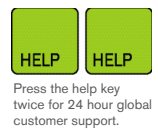

S

# **ICE TRADED ENERGY FUTURES**

Futures contracts traded on the Interncontinental Exchange (ICE) are available via the BLOOMBERG PROFESSIONAL® service.

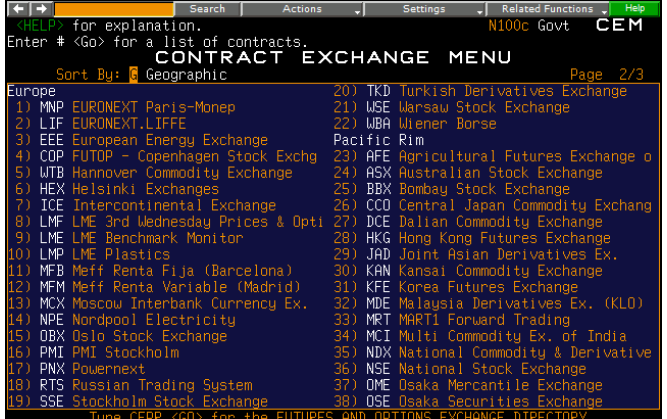

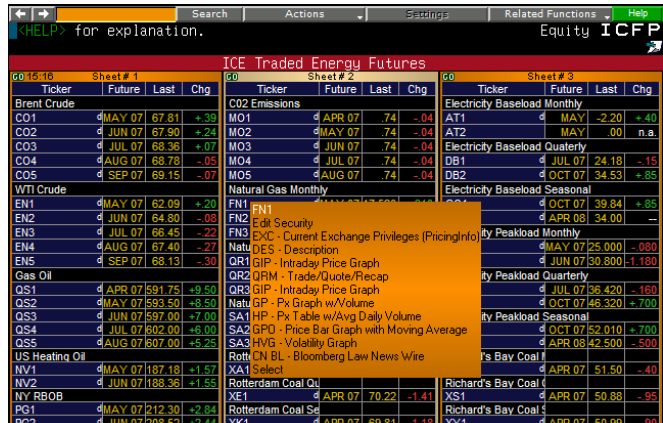

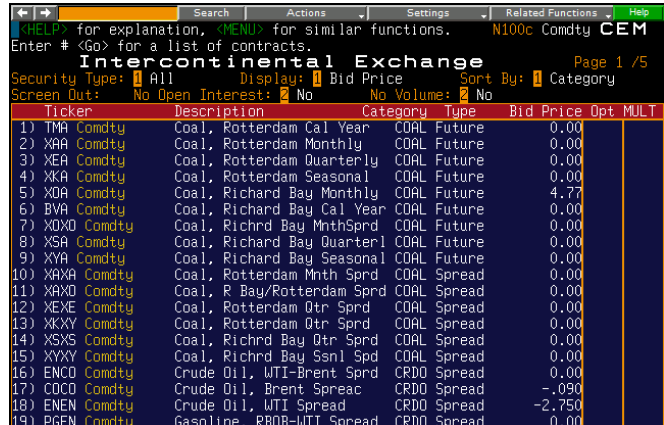

#### CEM Contract Exchange Menu

To find all ICE futures content use the Contract Exchange Menu. Page forward to page 2 of this directory to see the listing.

### CEM ICE

To by-pass the menu and view this page directly type CEM ICE <GO>.

Bloomberg offers coverage of ICE quoted and calendar spreads. CEM ICE <GO> is the quickest way to find them.

#### CTM Contract Table Menu

Find futures contracts by product. An alternative menu to use to find ICE Futures.

#### ICFP ICE Traded Futures Monitor

Utilize a ready-made monitor of ICE contracts featuring integrated news filter. Select any ticker to reveal a drop down window of relevant functions that you can quickly and easily launch from this screen.

#### Symbols for ICE Futures data on Bloomberg include:

- <sup>n</sup> CO Brent Crude Oil
- $\cdot$  QS Gasoil
- <sup>n</sup> EN WTI Crude Oil
- $-MO Carbon$  Emissions
- FN Natural Gas
- AT Monthly Baseload Power
- AI Monthly Peakload Power
- **SA Seasonal Natural Gas**
- <sup>n</sup> GQ Seasonal Baseload Power
- <sup>n</sup> FG Seasonal Peakload Power
- DB Quarterly Baseload Power
- QR Quarterly Natural Gas
- **BT** Quarterly Peakload Power
- <sup>n</sup> PG RBOB Gasoline
- NV NYH Heating Oil

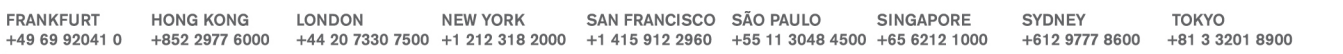

### **Bloomberg**

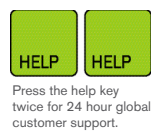

## **ICE TRADED ENERGY FUTURES**

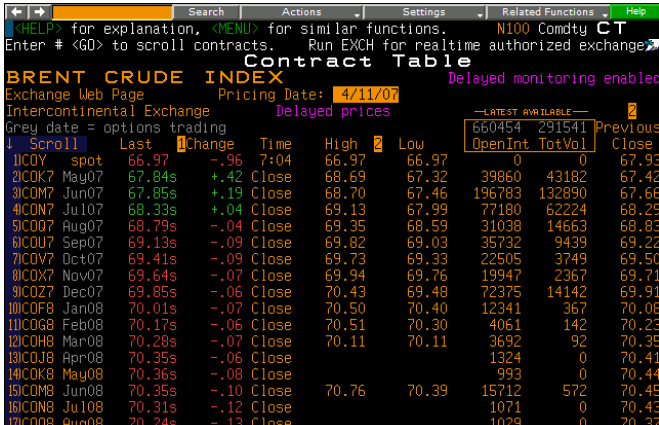

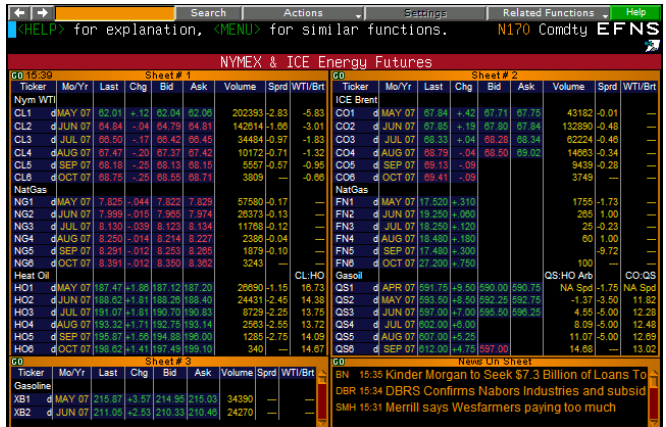

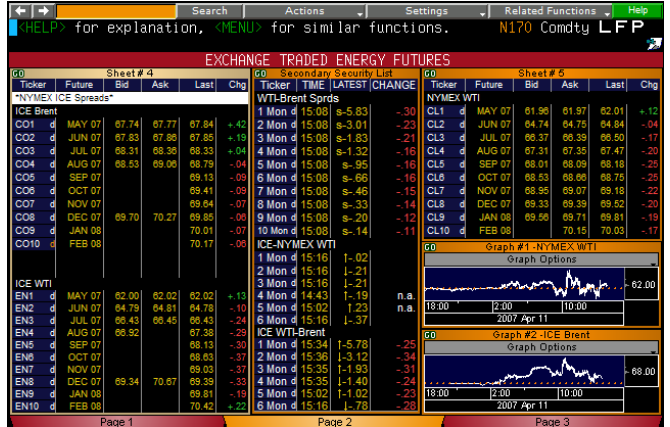

Bloomberg follows the standard ticker scheme for months in the futures industry. Access a specific contract using these monthly codes. For example, COF7 <COMDTY><GO> will display the January 2007 Brent Crude Oil Futures Contract.

Spreads can be found using two tickers together, for example COQ7COU7 <COMDTY>, or by entering COCO <COMDTY> <GO> to see the full list.

Follow any base tickers with the letter "a" and the yellow <COMDTY> key to retrieve the most active contract in the series. For example, COA <COMDTY> <GO> will display the active month future for Brent Crude Oil

Follow any base tickers with a number and the yellow <COMDTY> key to retrieve the rolling/generic series for the Nth month. For example, to display the rolling history of the first month Brent Crude Oil Contract, type CO1 <COMDTY>

For a rolling monthly series, insert the first 3 letters of the month required. For example, COJAN1 <COMDTY><GO> will show you the rolling first January Brent Crude Oil Contract.

To find expired contracts, simply use the last 2 numbers of the year in the ticker symbol. For example,

COF98 <COMDTY> <GO> will load the January 1998 Brent Crude Oil Contract.

Bloomberg offers Level II functionality for ICE under the BBO function. For example COA <COMDTY> BBO <GO>.

#### EFNS Energy Futures & Spreads Monitor

Display energy futures contracts and spreads between the contracts traded on the NYMEX and ICE.

#### LFP Major Energy Futures Monitor

Display energy futures contracts traded on the IPE and the NYMEX

دى

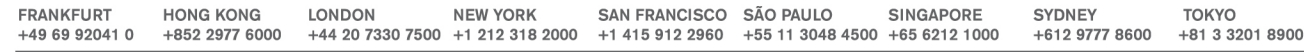